# 文章力向上のための授業で利用することを目的とした 投稿・批評システムの構築と運用

加藤 棒華<sup>1</sup> 松本 童代<sup>1,a)</sup> 佐伯 啓<sup>1,b)</sup>

概要:近年,多くの大学において文章の書き方を学ぶための授業が開設されている.このような授業にお いては,実際に学生自身が文章を書く実習が必要不可欠と考えられる.しかしながら,一般的に効果的な 実習は教員の負担が大きく,理想とする指導が実現困難なことも多い.そこで先行研究では、教員1名に よる大人数教育でも効果的な実習を行うことを可能にするシステムを構築した.それは,学生が書いた文 章を投稿すると,その投稿に対して学生同士で閲覧・投票・批評し合うことができるシステムである.今 年度,本システムを利用し,授業での運用を開始した.本稿では,本システムの概要と運用方法について 紹介する.

# **1.** はじめに

近年,多くの大学において文章の書き方を学ぶための授 業が開設されている. このような授業においては、実際に 学生自身が文章を書く実習が必要不可欠と考えられる. し かしながら,一般的に効果的な実習は教員の負担が大きく, 理想とする指導が実現困難なことも多い.

本学でも現在,文章力向上を目指した「言語表現の技法」 「読解・作文の技法」という授業を実施している.この授 業では、学生自身が文章を書く実習が3タイプ存在する.

- ( 1 ) 授業時間内にその日の講義に関連したミニ作文を提出 (毎回)
- ( 2 ) 授業終了後にその日の講義に関するコメントメールを 提出(毎回)
- ( 3 ) 授業時間外に 1000 字程度の文章を書くレポート課題 を数回提出(3~5 回)

(3) については,教員 1 名による大人数授業でも効果的な 作文実習を行うことを可能にするため,単に学生が教員に 対してレポートを提出するのではなく,学生同士で閲覧・ 投票・批評をし合う形式になっている。これを支援するた めに,自作のウェブサービスを構築し,運用を行っている. そのシステムには主に以下の機能を持たせている.

- *•* 教員による課題の提示
- *•* 学生によるレポートの投稿
- *•* レポートの公開(匿名,他学生のレポートの閲覧が

b) k saeki@mail.tohoku-gakuin.ac.jp

可能)

- *•* レポートに対する学生同士の投票・批評
- *•* 批評・投票結果の公開
- *•* 投稿状況の確認

システムの構築については先行研究で完了しており,今年 度からは,システムを使用して授業での運用を行っている. また同時並行で,教員が要望する機能の追加も行っている. 本稿では,システムの概要と運用方法について紹介する.

# **2.** 授業と課題の紹介

本学で開講されている「言語表現の技法」および「読解・ 作文の技法」の紹介をし,教員と学生がどのようにシステ ムを使用しているかを説明する.

「言語表現の技法」「読解・作文の技法」で担当教員(佐 伯)が目標としたのは,学生たちに有益と思われる論述の 型を毎回ひとつずつ示して解説し,その型にそった文章を できるだけたくさん書かせることである.基本的な型を反 復練習させることによって,学生たちの意識の中に文章を 論理的に構成する癖を植え付けることが狙いである [1].

# **2.1** 課題の流れと課題内容

(3) で示した課題は,単に学生が教員に対して作品を投 稿するのではなく,学生同士で閲覧・投票・批評をし合う 形式になっている.書いたレポートを学生同士互いに評価 させ合うことで,文章に対する批評力を養ってもらおうと いうのが第一の狙いだが,それに加えて,優秀なレポート を読ませることは,書くことが苦手な学生にとっては良い 勉強にもなる.また学生たちにとって,自分のレポートが

<sup>1</sup> 東北学院大学教養学部 Faculty of Liberal Arts, Tohoku Gakuin University

a) akiyo@mail.tohoku-gakuin.ac.jp

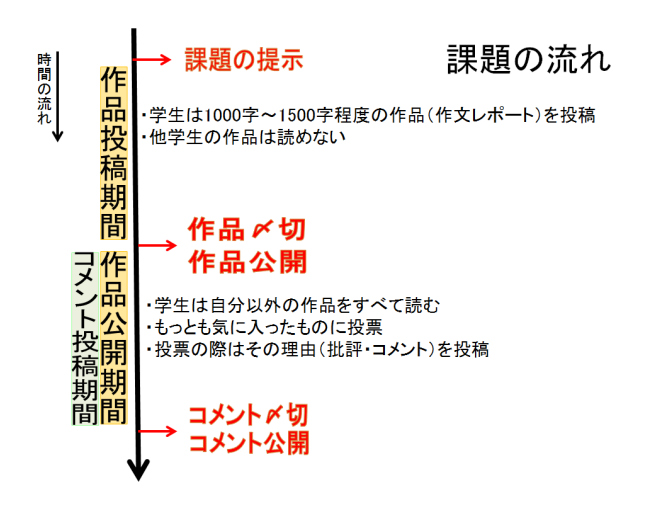

図 **1** 課題の流れ

公開される緊張感とともに,他の学生たちにどう評価され るのかという期待感もあって,書くことに楽しみと張り合 いが生まれるようである [1].

課題のおおまかな流れを図 **1** に示す.2015 年度後期の 「読解・作文の技法」において課された課題の一部を例に, 課題の流れを説明する.

ネット課題 2.「大学生の生徒化について、対比的 に論ずる」

次の記事(武内清著「『生徒化』進む大学生, 従 順だが向学心乏しく」2015/05/11 日本経済新聞) を読み,ここで述べられている「生徒化した大学 生」に典型的な特徴のうち,マイナスな点だと思 う点を3つ指摘した後,こんどは,あなた自身が こうありたいと思う「おとな大学生」の特徴を自 由に3つ考えて,ダブルバーガー型で対比的に論 じなさい.あなた自身の学生生活も例に挙げて, 具体的に論ずること.

字数:1600~2000 字程度(4パラグラフで構成す ること)

まずは,このような課題を教員が本システムに上に提示 する.学生が作品を投稿する期間は 2 週間程度設けられて いる.この期間中に学生は作品を授業時間外に作成し,シ ステム上に投稿しなければならない.この作品投稿期間中 は,学生は他の学生の作品を閲覧することができないが, 教員は随時閲覧することができる.

作品投稿期間終了後,教員はすべての作品を匿名で一斉 に公開する.この作品公開期間開始と同時に,コメント投 稿期間も開始される.学生がコメントを投稿する期間は 2 週間程度設けられている.この期間中に,学生は他学生の 作品をすべて読み,評価の根拠を明示して,作品に対する コメントを投稿する.学生が投稿できるコメントの数は課 題によって教員が指定できる.作品に対してコメントを投 稿することは,投票するのと同じ意味であり,コメントの

数が投票数となる.このコメント投稿期間中は,学生は他 の学生のコメントや投票状況を閲覧することができない が,教員は随時閲覧することができる.

コメント投稿期間終了後,教員は投票結果とコメントを 匿名で一斉に公開する.学生はどの作品にいくつコメント が投稿されているか(投票数)と,そのコメントの内容を 閲覧することができる.

#### **2.2** 本システムを導入している授業

2015 年度の後期から,以下に示す 3 つの授業にて,本格 的にシステムの運用を開始した.

- (1) 読解・作文の技法(担当教員:佐藤真紀)
- (2) 言語表現の技法(担当教員:佐伯啓)
- (3) 読解・作文の技法(担当教員:佐伯啓)

受講者人数は (1) が 96 名, (2) が 195 名, (3) が 97 名で ある.3 つの授業を合わせると受講者は 400 名ほどいるが, 安定した運用を行うことができている.

# **3.** システム概要

本システムは,学生が書いた作品を投稿させ,公開する ためのウェブサービスである.文献 [2] に掲載されている SNS サイトのサンプルプログラムをベースに,作文実習に 適した形に作り直している.インターネットに接続してい る PC・スマートフォン・タブレットであれば,OS を問わ ず Web ブラウザ上で利用することが可能である.

#### **3.1** 動作環境

サーバの動作環境を以下に示す.

- OS: CentOS 6.6
- *•* 開発言語:Ruby 1.9.3
- *•* フレームワーク:Ruby on Rails 3.2
- *•* データベース:MySQL 14.14
- *•* Web サーバ:Apache 2.2.15 + Phusion Passenger

#### **3.2** 機能

本システムの機能の詳細について,2.2.1~2.2.10 に示す.

# **3.2.1** アカウント管理

本システムはログイン制になっており,アカウントが必 要となる.ログインするには学生番号とパスワードの入力 が必須である.アカウントには教員と学生の 2 種類がある.

教員のアカウントはあらかじめ用意してあるため、アカ ウントを登録する必要はない.教員にはすべての学生アカ ウントの情報を閲覧・編集する権限がある.

学生には各自アカウントを登録してもらう。アカウント の登録に必要な項目は,学生番号・氏名(本名)・ペンネー ム・メールアドレス・パスワードである.メールアドレス の入力は必須ではない.ペンネームは半角英数字のみ使用 でき,自由につけることができる.しかし他のアカウント

# 課題の編集

# 課題の詳細に戻る

| 課題番号     | ※この記事が何番目の課題に属するか<br>$\overline{2}$<br><例:5(半角英数)>                                                                                                    |
|----------|----------------------------------------------------------------------------------------------------|
| タイトル     | ネット課題2.「大学生の生徒化について、対比的に論ずる」                                                                                                    |
| 本文       | まず以下の文章を読んでみましょう。<br>▴<br>п<br>「生徒化」進む大学生、従順だが向学心<br>チしく<br>武内清・敬愛大学特任教授(教<br>育)                                                                                                    |
|          | 文部科学省が次々と大学改革案を提起<br>し、各大学がそれに対応した大学改革を<br>実行している。その中で現代の大学生は<br>何を考え、キャンパスライフにどのよう<br>な変化が生じているのだろうか。<br>私たちの研究グルーブは、1997<br>年、2003年、07年、13年の4回<br>にわたり大学生調査を実施、学生の変化<br>$\overline{\phantom{a}}$<br>A. |
| 掲載開始日時   | $2015 - 12 - 11 - - 19 - 08$                                                                                                    |
| 揭動終了日時   | ☑ 掲載終了日時を設定しない                                                                                                    |
| 作品投稿〆切り  | □ ※この記事に対し学生の投稿を受け付けない場合に<br>チェック<br>$2015 - 12 - 30 - 00 - 00$                                                                                                    |
| メイン記事    | ■※チェックを入れるとサイドバーに表示されます。                                                                                                    |
| 学生の作品の公開 | ■※チェックを入れると学生の作品を公開する記事に<br>なります。                                                                                                    |
| コメントの公開  | ■※チェックを入れると学生のコメントを公開する記<br>事になります。                                                                                                    |

図 **2** 教員による課題の編集画面

と同じペンネームをつけることはできない.システム内に は、あらかじめ受講者リストを用意している。そのためリ スト外の学生はアカウントを登録することができない. こ うすることで,いたずら目的での不正登録を防止している. 学生番号以外の自分の登録情報は,後から編集することが できる.

# **3.2.2** 課題管理

教員は,受講生に掲示する課題を投稿・編集・削除する ことができる. 学生が作品を投稿する「投稿期間」と, 作 品が公開され投票・批評を行う「公開期間」を設定するこ とができる.課題の編集画面を図 **2** に示す.

#### **3.2.3** 作品の投稿

学生は掲示された課題に対し,投稿期間内に作品を投稿 する. 投稿完了後に、登録したメールアドレスヘメールを 送信するように,投稿画面で設定することができる.作品 の投稿期間内であれば編集をすることができるが,削除は できない.

学生がシステムの不具合やネットワークに接続できない といった理由でシステムに作品を投稿できなかった場合, 教員はその学生の代わりに作品を投稿することができる. さらにすべての学生の作品を編集することもできる.

#### **3.2.4** 作品の投稿状況の表示

教員は学生の作品の投稿状況を,随時一覧形式で確認す ることができる.作品は課題ごとに表示を切り替えること ができる.投稿状況は学生番号順・投稿順にソートするこ とができる.

学生は自分の作品の投稿状況のみを,一覧形式で確認す ることができる.

学生が多重投稿を行ってしまった場合は、投稿時間が最 も新しい作品を 1 つだけ表示するように設定されている.

#### **3.2.5** 作品の公開

教員は作品の投稿を締め切った後,作品の公開期間を開 始させることができる.公開期間の開始とともに,学生に よる他学生の作品へのコメント投稿期間も開始される.

#### **3.2.6** 作品の閲覧

教員は学生の作品を随時閲覧できるが,学生は教員が設 定した作品の公開期間しか他学生の作品を閲覧できない. また,教員が学生の作品を閲覧する際は,学生番号・氏名 が表示されるが,学生が他学生の作品を閲覧する際は,ペ ンネーム以外の個人情報は表示されない.

学生は作品にコメントを投稿するために,100~200 名程 度の受講者全員の作品を読まなければならない.すべてを 一日で読むのは難しく,数日間に分けて読むことになる. そうなると,自分はどこまで作品を読み,誰の作品に対し てコメントを投稿しようと思ったのかは,メモをとるなど してきちんと記憶しておく必要がある。そこで、読んだ作 品と読んでいない作品の区別ができる機能とコメントを投 稿したいと思った作品の候補に目印をつけられる機能をシ ステムに追加すれば,学生にとって便利になるのではない かと考えた.そして追加したのが,既読機能とお気に入り 機能である.

既読機能とは,一度作品のタイトルをクリックすると, 自動で\*(閲覧した印)が表示される機能のことである. 閲覧した作品には\*を表示することで,閲覧した作品とし ていない作品を区別できるようになっている.

お気に入り機能とは,コメントをしたいと思った作品に ★(お気に入り)をつけることができる機能のことである. お気に入りに登録していない状態では「お気に入りに登録 する」というボタン,お気に入りに登録している状態では 「お気に入りから外す」というボタンが表示される.この ボタンを押すことでお気に入りに登録,またはお気に入り から外すことができる.良いと思った作品に目印をつける ことで、誰の作品にコメントしたいと思ったのかを分かり やすくしている.

学生の作品の閲覧画面を図 **3**,図 **4** に示す.図 3 は課題 に対して投稿された作品の一覧画面である. 左から順にお 気に入りマーク(登録状態では★,未登録状態では☆),既 読マーク(既読状態では\*,未読状態では空欄),作品のタ イトル,著者名(ペンネーム)が表示される.作品のタイ

IPSJ SIG Technical Report

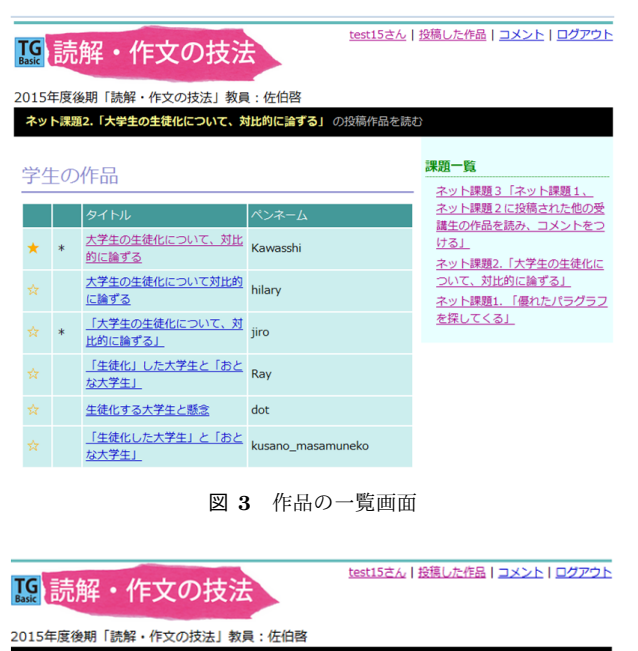

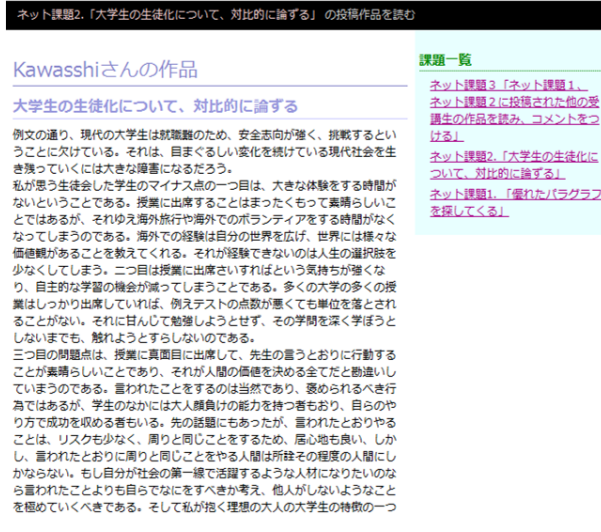

図 **4** 作品の内容確認画面

トルをクリックすることで、図4のように作品の内容が表 示される.

#### **3.2.7** 他学生の作品への投票・批評(コメントの投稿)

学生は作品の公開期間になると,他学生の作品に対して 投票・批評というかたちでコメントを投稿する. 投稿完了 後に,登録したメールアドレスへメールを送信するように, 投稿画面で設定することができる.コメントの投稿期間内 であれば編集をすることができるが,削除はできない.

学生がシステムの不具合やネットワークに接続できない といった理由で作品に対するコメントを投稿できなかった 場合,教員はその学生の代わりにコメントを投稿すること ができる.さらにすべての学生のコメントを編集すること もできる.

# **3.2.8** コメントの投稿状況の表示

教員は各作品に対するコメントの投稿状況とその投票数 を,随時一覧形式で確認することができる.コメントは課 題ごとに表示を切り替えることができる.投稿状況は学生

| Makiさん   管理ページ   ログアウト<br>【9話解・作文の技法 |                                   |              |                                                                                                    |           |  |
|--------------------------------------|-----------------------------------|--------------|----------------------------------------------------------------------------------------------------|-----------|--|
| 2015年度後期「読解・作文の技法」教員: 佐藤真紀           |                                   |              |                                                                                                    |           |  |
| ゆるキャラについて の作品に対するコメントを読む             |                                   |              |                                                                                                    |           |  |
|                                      |                                   |              |                                                                                                    |           |  |
| 学生のコメント                              |                                   |              |                                                                                                    | 課題一覧      |  |
|                                      |                                   |              | お知らせ                                                                                                    |           |  |
| ペンネーム                                | タイトル                              | コメント総数       | コメント者名                                                                                                    | ゆるキャラについて |  |
| qihai                                | 若い女性と子ども<br>がゆるキャラの人 13<br>気を左右する |              | vama1010<br>takaya littlemy<br><b>SATSUKI</b><br>hosono max<br><b>Eriko YooS</b><br>watapon Anne<br>hiroko kimityan<br>Kvabetutarou |           |  |
| hnk                                  | ゆるキャラに命を<br>吹き込む中の人               | 11           | mosaic mizuki<br>nck nitro kon<br>ravco tooomo<br>hina ny homra<br>winter                                                           |           |  |
| aaayumi52                            | 売れるゆるキャラ<br>と売れないゆる               | $\mathbf{9}$ | mrn tokarin min<br>daping kzkn<br><b>Paulon VanC</b>                                                                                |           |  |

図 **5** 投票結果・コメントの一覧画面

番号順・投稿順・コメント数の多い順にソートすることが できる.

学生は自分が投稿したコメントの投稿状況のみを,一覧 形式で確認することができる.

学生が1つの作品に対してコメントの多重投稿を行って しまった場合は,投稿時間が最も新しいコメントを 1 つだ け表示するように設定されている.

#### **3.2.9** 投票結果・コメントの公開

教員はコメントの投稿を締め切った後,投票結果とコメ ントの公開期間を開始させることができる.

#### **3.2.10** 投票結果・コメントの閲覧

教員は投票状況とコメントを随時閲覧できる.一方学生 は,教員が設定した投票結果・コメントの公開期間が開始 してから作品に対するコメントを閲覧できる。また、教員 が学生のコメントを閲覧する際は,学生番号・氏名が表示 されるが,学生が他学生のコメントを閲覧する際は,ペン ネーム以外の個人情報は表示されない.

学生が投票結果・コメントを閲覧できる画面を図 **5**,図 **6** に示す. 図 5 は誰がどの作品に対してコメントを投稿し たのかがわかる一覧画面である.作品の著者名(ペンネー ム)・タイトル,コメント数,コメントの著者名(ペンネー ム)を確認することができる.コメントの著者名をクリッ クすることで,図 6 のように,その作品に投稿されたコメ ントの内容がまとめて表示される.

#### **4.** 関連研究

奥田ら [3] は、大人数授業を効果的に補完する目的で実 施した論述式レポートに対する添削支援システムの構築 と運用を行った.学生が提出したレポートをシステムが添 削し,添削結果を学生へ返却することで,大人数授業でも 効果的に学生の論述力向上を支援している.本システムで は,添削に利用することは想定していないが,機能的には このような使い方をすることも不可能ではない.

# 情報処理学会研究報告

IPSJ SIG Technical Report

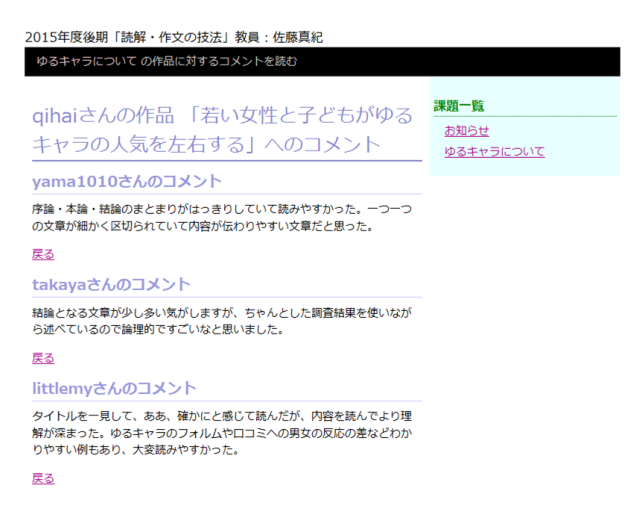

図 **6** コメントの内容確認画面

また,小林ら [4] は, Web サイト作品を学習者全体で共 有し、互いに評価し合うことができる、ピアレビュー(相 互評価)支援システムの開発を行っている.学習者同士で 評価し合える点や,ユーザー名とパスワードを用いてマイ ページへログインする点で,本システムとの類似点が見ら れる.ただし,ピアレビュー支援システムは学習者の提出 した作品・批評は投稿されるとすぐに公開されるのに対し, 本システムは公開期間を教員がコントロールすることがで きる.

# **5.** おわりに

大人数の授業でも文章力向上が可能となるように,ウェ ブを活用した文章投稿・批評システムを構築した.そして 複数の授業に導入し,授業の運営に貢献した.

来年度も引き続き運用を行いながら,教員と学生がさら に使いやすくなるような機能を追加していくことを検討し ている.たとえば,PDF ファイルをシステムにアップロー ドできるようにする機能が挙げられる.現在のシステムで は,図や表・グラフを使ったレポートを投稿することはで きない. PDF ファイルを投稿できるようにすれば、教員が 学生に対して提示する課題のバリエーションを増やすこと ができる.

# 参考文献

- [1] 佐伯啓:古典レトリックを生かした言語訓練,言語,大修 館書店, Vol.37, No.3, pp.42-49(2008.3).
- [2] 黒田努・佐藤和人:改訂新版 基礎 Ruby on Rails,インプ レスジャパン (2012).
- [3] 奥田麻衣,石田三樹,越智泰樹,平嶋宗:ICT の活用と 論述力支援の実践,情報処理学会研究報告,2008-CE-97, Vol.2008, No.128, pp.75-80 (2008).
- [4] 小林昭弘・遠西学・中村直人:Web サイト作品におけるピ アレビュー支援システムの開発と実績,信学技報,Vol.16, No.85, pp31-36(2010).